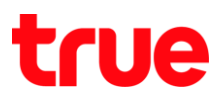

 $94\%$ 

#### **การ า – า ร iOS 9.3**

การตั้งค่านี้สามารถใช้ได้กับ iPhone 6, 6Plus, 6s, 6s Plus และ iPhone SE ที่สามารถ Update iOS เป็น iOS 9.3 ได้ และใช้งาน VoLTE – 4G HD Voice

ดูข้อมูลการใช้ VoLTE - 4G HD Voice ได้ที่:<http://truemoveh.truecorp.co.th/campaign/entry/6613>

1. **การ า (Settings)** 2. **าร (Cellular)**

\*\*\*\*\* TRUE-H 4G

\* **Mobile Data**\*

 $12:11$ 

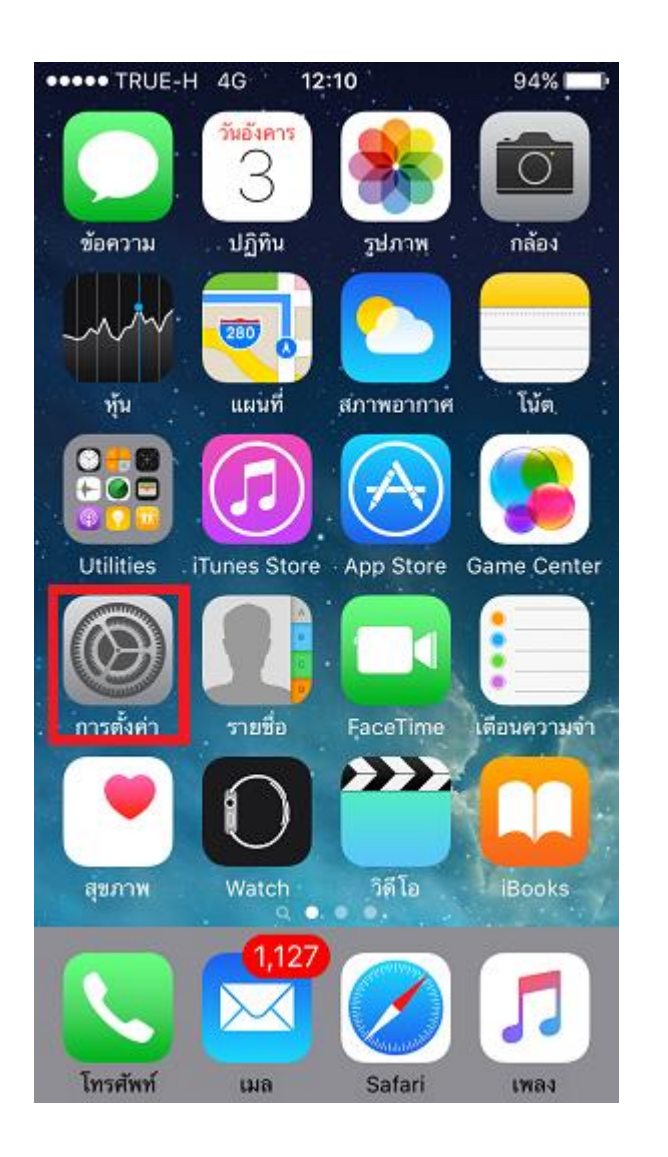

การตั้งค่า โหมดเครื่องบิน Ą. Wi-Fi ปิด >  $\ast$ บลูทูธ ปิด >  $\overline{\mathbb{Q}}$ เซลลูลาร์ ฮอตสปอตส่วนบุคคล ම ปิด > ผู้ให้บริการ TRUE 3G+ > การแจ้งเตือน ا•∩  $\mathcal{P}$ ศูนย์ควบคุม  $\mathcal{P}$ ห้ามรบกวน  $\mathcal{P}$ 

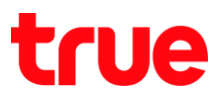

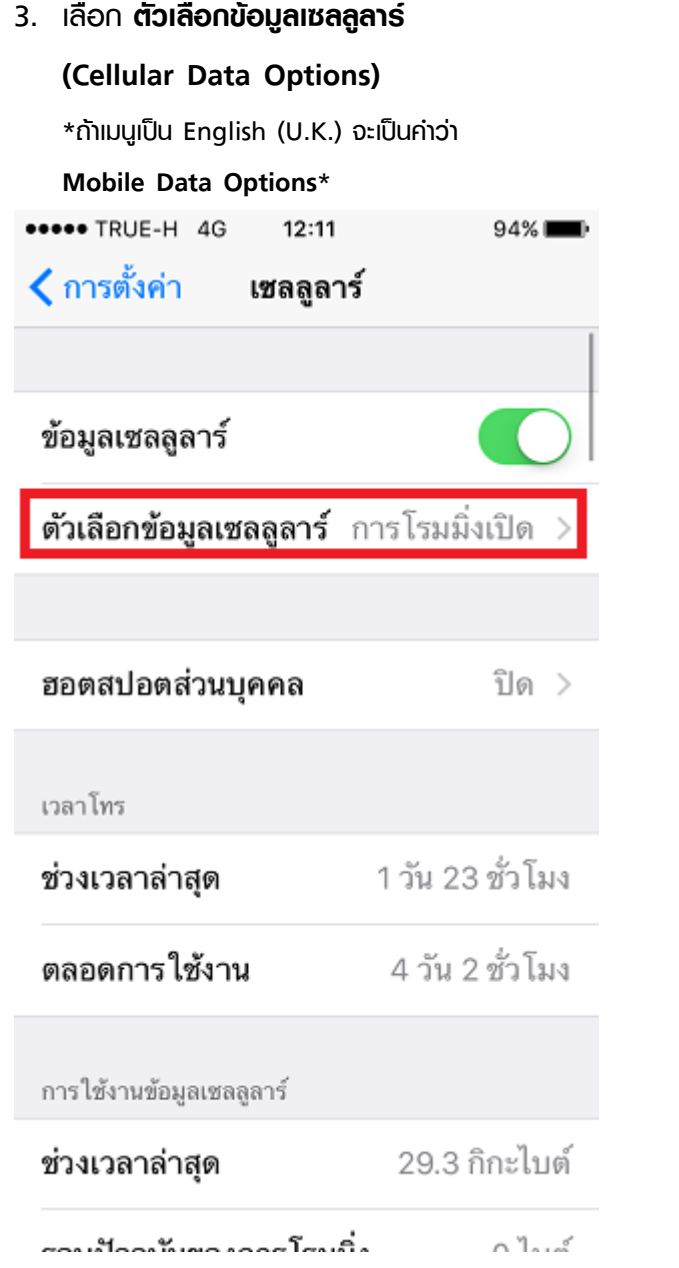

#### 4. **า 4G (Enable 4G)**

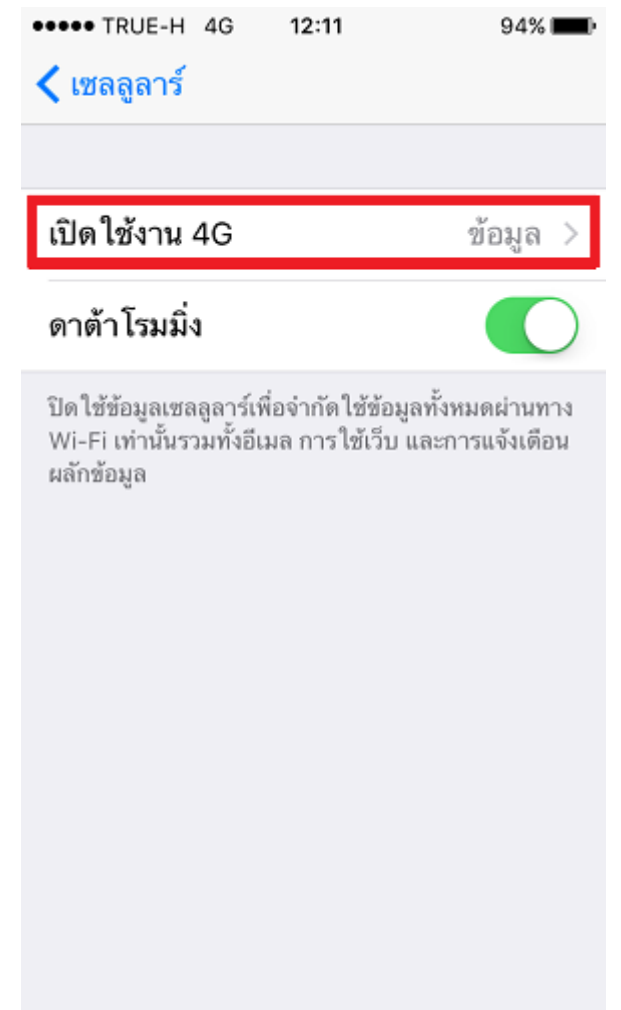

TRUE CORPORATION PUBLIC COMPANY LIMITED 18 TRUE TOWER, RATCHADAPHISEK ROAD, HUAI KHWANG, BANGKOK10310 THAILAND WWW.TRUECORP.CO.TH

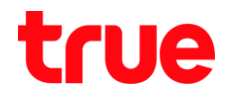

- 5. เมื่อกตเข้าไปแล้วจะพบเมนูย่อย ตังนี้
	- $\bullet$  **Ug (Off)** = ปิตการใช้งาน 4G เมื่อปิตแล้วตัวเครื่องจะจับสัญญาณ 3G แทน  $\overline{\phantom{a}}$
	- **เสียงและข้อมูล (Voice & Data) = เปิดใช้งาน 4G** LTE – 4G HD Voice
	- **ข้อมูลเท่านั้น (Data only) = ใช้งาน 4G** ้ เฉพาะข้อมลอินเตอร์เน็ตเท่านั้น เมื่อใช้เสียงจะไปใช้พ่าน  $\overline{\phantom{a}}$ 3G หรือ 2G เช่นเติม

เปิดใช้งาน 4G

\*\*\*\*\* TRUE-H 4G  $12:11$ 

 $94\%$ 

#### ปิด

#### เสียงและข้อมูล

#### ข้อมูลเท่านั้น

การใช้ 4G ทำให้สามารถโหลดข้อมูลได้เร็วขึ้นและ ปรับปรุงคุณภาพเสียง

6. **การ า ร รก (First Activate)**

#### **(Voice&Data)**

- จากนั้นจะปรากฏเป็นรูปวงกลมทมุนข้างทลัง
- รอสักครู่ จะได้รับข้อความ แจ้งพร้อมใช้งาน 4G HD Voice
- $\bullet$  sอสักครู่ ใช้เวลาประมาณ 2–4 นาที

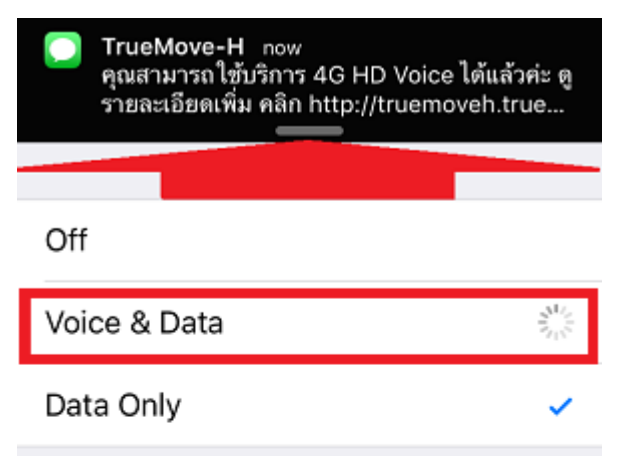

Using 4G can load data faster and improve voice quality.

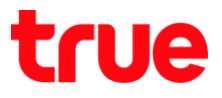

7. รอสักครู่ จะมีเครื่องทมายถูก ก่ากับต้านทลังเมนู  **(Voice&Data)**

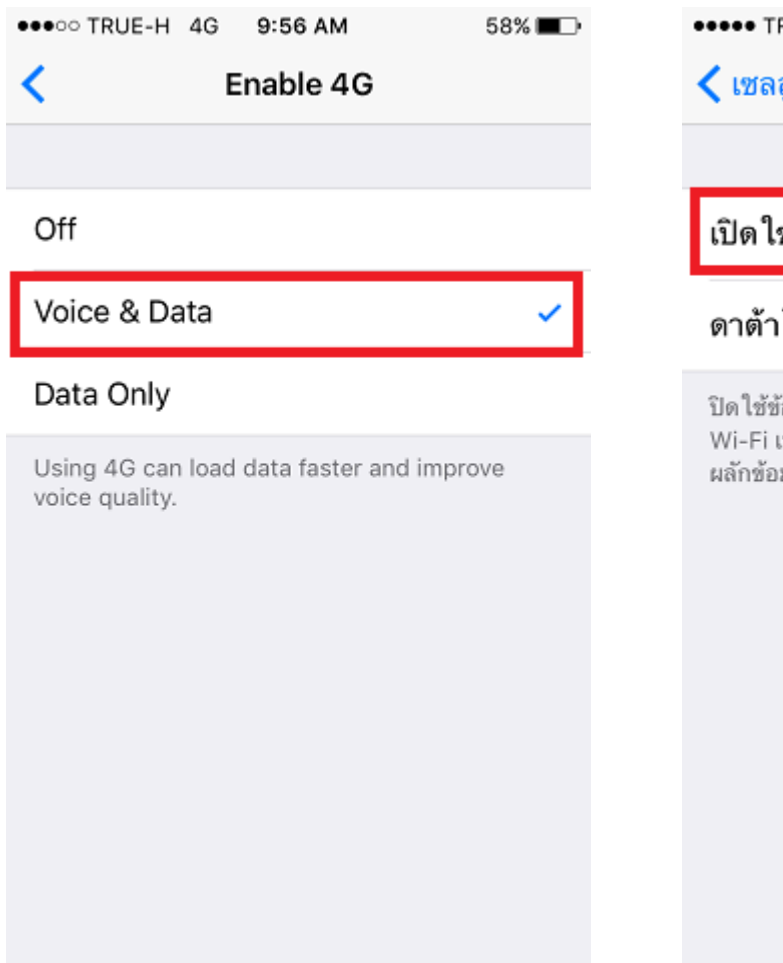

8. เมื่อกดย้อนกลับมา 1 ขั้นในทน้า เซลลูลาร์ (Cellular) ในช่อง เปิดใช้งาน 4G (Enable 4G) จะปรากฏเป็น เมนู **(Voice&Data)**

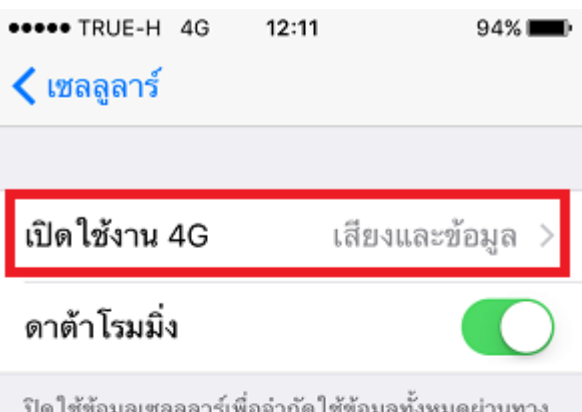

้อมูลเซลลูลาร์เพื่อจำกัด ใช้ข้อมูลทั้งหมดผ่านทาง .ท่านั้นรวมทั้งอีเมล การใช้เว็บ และการแจ้งเดือน มล

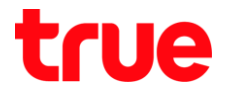

#### 9. ตัวอย่างข้อความที่ได้รับจาก TMVH

"คุณสามารถใช้บริการ 4G HD Voice ได้แล้วค่ะ ดูรายละเอียด เพิ่ม คลิก  $\overline{\phantom{a}}$ 

http://truemoveh.truecorp.co.th/iphone/4GVoice.html"

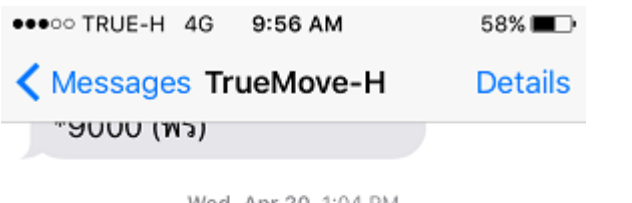

#### 10. เปิดใช้งานอีกครั้งในกรณีที่เคยเปิดใช้งานมาก่อน

์ในท<sub>ี่</sub>น้ำ เปิดใช้งาน 4G (Enable 4G) เครื่องท<sub>ี่</sub>มายถูกจะเลือกอยู่ที่ **ข้อมูลเท่านั้น** 

## **(Data only)** = ปิตให้งาน 4G HD Voice (VoLTE)

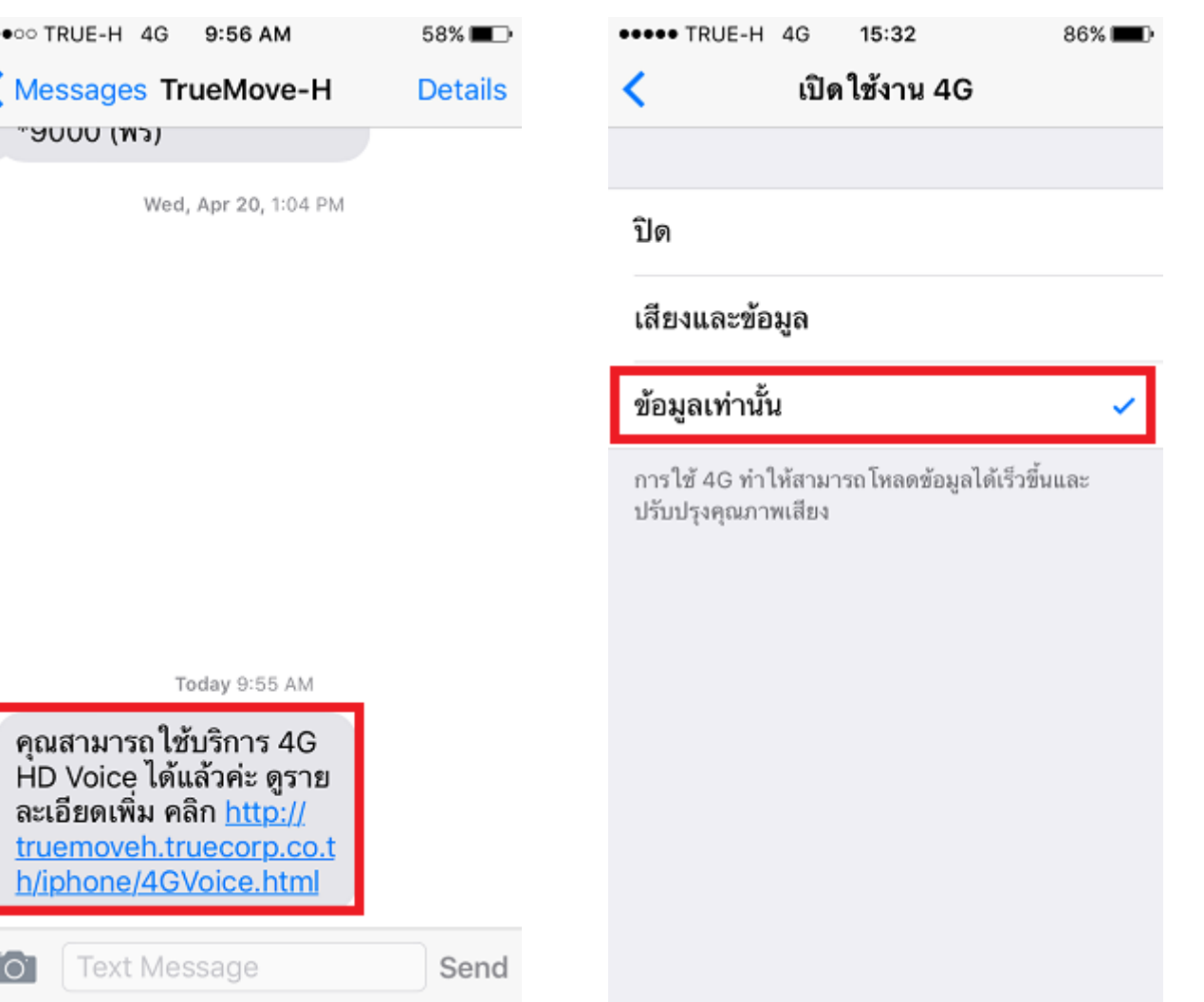

TRUE CORPORATION PUBLIC COMPANY LIMITED 18 TRUE TOWER, RATCHADAPHISEK ROAD, HUAI KHWANG, BANGKOK10310 THAILAND WWW.TRUECORP.CO.TH

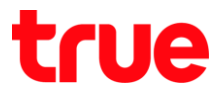

11. เพื่อเปิดใช้งาน 4G HD Voice (VoLTE) ใท้เลือกที่ **เสียงและข้อมูล (Voice&Data)** เมื่อเปิดแล้วสังเกต สัญลักษณ์ตัว 4G จะทายไป = ก่าลังเปิดใช้งาน

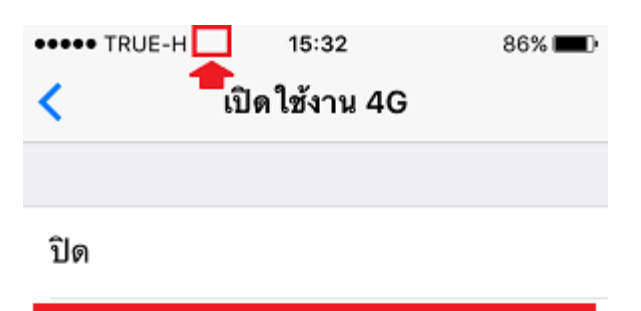

# ข้อมูลเท่านั้น

เสียงและข้อมูล

การใช้ 4G ทำให้สามารถโหลดข้อมูลได้เร็วขึ้นและ ปรับปรุงคุณภาพเสียง

12. เมื่อพร้อมใช้งาน สัญลักษณ์ 4G จะปรากฏขึ้นมา อีกครั้ง โดยที่เลือกใช้งาน **เสียงและข้อมูล (Voice&Data)**

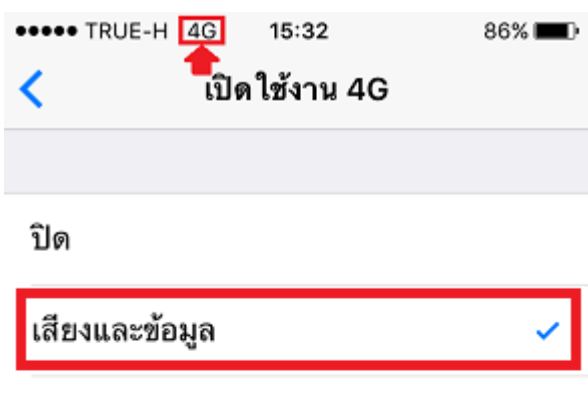

# ข้อมูลเท่านั้น

การใช้ 4G ทำให้สามารถโหลดข้อมูลได้เร็วขึ้นและ ปรับปรุงคุณภาพเสียง

# true

### 13. ข้อมูลตัวเครื่อง

- Version = iOS 9.2 ท<sub>ี</sub>่รือสู<sub>่</sub>งกว่า (ตัวอย่างทน้าจอคู่มือนี้สำหรับ iOS 9.3 หรือสูงกว่า)
- **Carrier** = 23.1 ทรือสูงกว่า

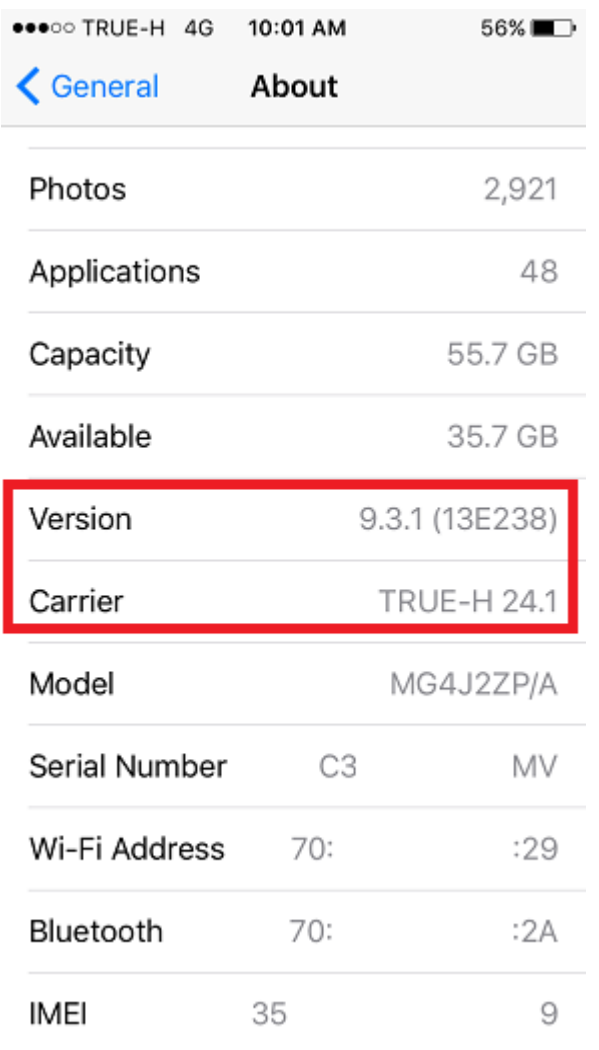